# criteria

# Aplicaciones educativas de microsoft 365

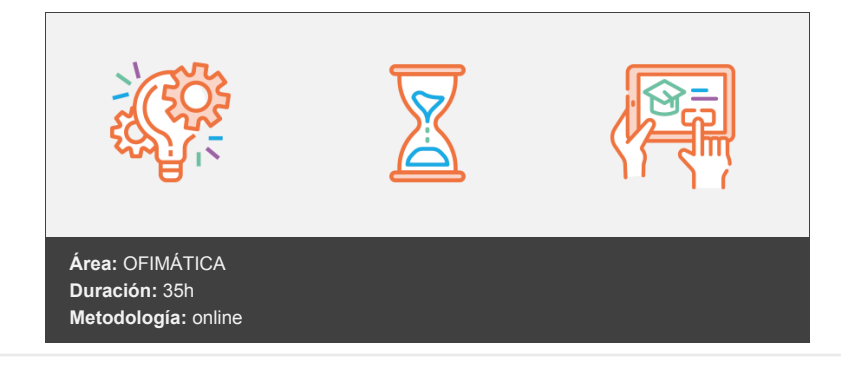

## **Objetivos**

Conocer las aplicaciones que presenta Microsoft 365 Educación para que el equipo docente y el alumnado estén conectados fuera del aula, sin perder el concepto de grupo, compartiendo, comentando y colaborando en línea.

Utilizar la aplicación Teams para crear clases virtuales, de modo que se pueda acceder estés donde estés, sin más que disponer de Internet y un ordenador o una tableta.

### **Contenidos y estructura del curso**

- Microsoft en el ámbito educativo Introducción Microsoft 365 Educación Cuenta para Microsoft 365 Educación Iniciar sesión Microsoft 365 Cerrar sesión Aplicaciones de uso más frecuente Aplicaciones ofimáticas OneDrive OneNote Teams Otras aplicaciones Hemos aprendido... Gestión de archivos con OneDrive Introducción OneDirve Acceder a OneDrive El entorno de trabajo Vistas y ordenación Gestionar carpetas y archivos Crear carpetas Seleccionar carpetas y archivos Eliminar carpetas y archivos Renombrar carpetas y archivos Mover y copiar carpetas y archivos Cargar carpetas y archivos Descargar carpetas y archivos Compartir archivos Compartir archivo con determinados usuarios Compartir archivo a través de un vínculo
- Compartir desde una aplicación

Compartir varios archivos Ver archivos compartidos Modificar el modo compartido del archivo Dejar de compartir un archivo Edición conjunta de archivos Hemos aprendido... Aplicaciones ofimáticas: Word, Excel y PowerPoint Introducción Antes de utilizar las aplicaciones ofimáticas Crear y editar documentos, hojas de cálculo y presentaciones Donde crearlos Desde cero o a través de una plantilla Asignar un nombre al archivo Editarlos El entorno de trabajo Herramientas de Word Formato de página Formato de carácter y párrafo Insertar elementos Encabezados y pies de página Revisión del documento Herramientas de Excel Elementos de la hoja de cálculo Añadir y editar hojas, filas y columnas Formato de celda Crear fórmulas Funciones básicas Insertar gráficos Herramientas de PowerPoint Diseño de la presentación Insertar diapositivas Formato de los elementos de las diapositivas Transiciones Animaciones Mostrar la presentación Compartir desde Word, Excel y PowerPoint Compartir documentos, hojas de cálculo y presentaciones Editar a la vez por varios usuarios Hemos aprendido... Comunicarse a través de Teams Introducción Teams Acceder a Teams El entorno de trabajo Equipos y canales Concepto Crear equipos Editar equipos Archivar equipos Eliminar equipos Crear canales Editar y eliminar canales Herramientas de comunicación Comunicarse a través de mensajes con el equipo Comunicarse de forma privada a través de mensajes Crear mensajes Editar mensajes Editar chat Realizar llamadas y videollamadas Compartir y colaborar Teams, SharePoint y OneDrive Visualizar archivos compartidos Compartir archivos Añadir materiales de clase Crear carpeta de solo lectura

Hemos aprendido... Clases online, tareas y bloc de notas en Teams Introducción Clases online Programar una clase online Acceder a una clase programada Finalizar la clase Impartir una clase online Compartir pantalla durante la clase Compartir una presentación Compartir una pizarra Permitir compartir pantalla a estudiantes Tomar notas durante la clase Grabar la clase Gestionar tareas Crear tareas (docentes) Crear una tarea Eliminar y editar una tarea Asignar tarea a varias clases Adjuntar archivos Fechas asociadas a una tarea Criterios de evaluación Realizar tareas (estudiantes) Ver las tareas Realizar la tarea adjuntando un archivo Realizar la tarea sobre archivo adjunto Deshacer la entrega Corregir las tareas (docentes) Ver el estado de las tareas Corregir una tarea Devolver tareas corregidas Ver correcciones y notas Ver listado de notas (docentes) Ver tareas corregidas (estudiantes) Exportar notas a Excel (docentes) Bloc de notas de clase OneNote Uso del bloc de notas de clase Configurar el bloc de notas de clase Administrar el bloc de notas Notas del canal Secciones y páginas Contenido del bloc de notas de clase Crear y editar secciones Crear y editar páginas Distribuir secciones y páginas Notas Crear notas de texto y manuscritas Insertar elementos Añadir etiquetas a las notas Eliminar u organizar notas Utilizar el bloc de notas para proponer actividades Crear y distribuir la actividad Revisar la actividad Hemos aprendido... Formularios y cuestionarios de Forms Introducción Crear formularios y cuestionarios Acceder a Forms Crear un formulario o un cuestionario Aplicar un diseño Añadir preguntas

Editar preguntas

Opciones de configuración

Edición compartida de archivos

Eliminar formularios y cuestionarios Copiar formularios y cuestionarios Mover formularios y cuestionarios Tipos de preguntas Opción Texto Calificación Fecha Clasificación Likert Carga archivo Net Promoter Score Configurar las preguntas de los cuestionarios Diferencias entre formularios y cuestionarios Asignar puntuación a las preguntas en los cuestionarios Establecer respuestas correctas Formularios y cuestionarios con secciones Utilidad de las secciones Crear secciones Editar secciones Añadir barra de progreso Agregar ramificación Enviar el formulario o cuestionario y analizar las respuestas Enviar un formulario o cuestionario Ver los formularios o cuestionarios recibidos Publicar las puntuaciones del cuestionario Exportar los datos recibidos a Excel Compartir el resumen de datos Eliminar todas las respuestas Integrar formularios y cuestionarios en Teams Incluir una pregunta en las conversaciones del canal Formularios y cuestionarios en pestañas del canal Utilizar cuestionarios para crear tareas de Teams Ver y eliminar formularios creados en Teams Hemos aprendido...

#### **Metodología**

En Criteria creemos que para que la formación e-Learning sea realmente exitosa, tiene que estar basada en contenidos 100% multimedia (imágenes, sonidos, vídeos, etc.) diseñados con criterio pedagógico y soportados en una plataforma que ofrezca recursos de comunicación como chats, foros y conferencias…Esto se logra gracias al trabajo coordinado de nuestro equipo e-Learning integrado por profesionales en pedagogía, diseño multimedia y docentes con mucha experiencia en las diferentes áreas temáticas de nuestro catálogo.

#### **Perfil persona formadora**

Esta acción formativa será impartida por un/a experto/a en el área homologado/a por Criteria, en cumplimiento con los procedimientos de calidad, con experiencia y formación pedagógica.

> *En Criteria queremos estar bien cerca de ti, ayúdanos a hacerlo posible: ¡Suscríbete a nuestro blog y síguenos en redes sociales!*

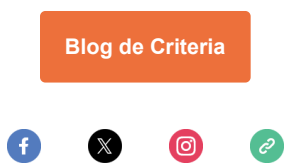